## **PAIEMENT VIA ACCÈS D (DESJARDINS)**

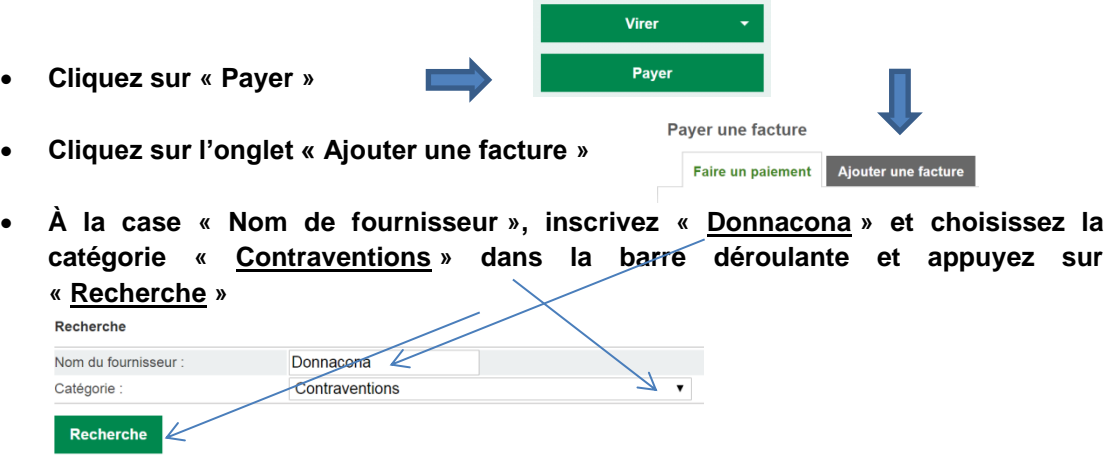

• **Vous obtiendrez alors le résultat suivant et sélectionnez le seul choix qui apparaît à l'écran et appuyez sur « Valider »**

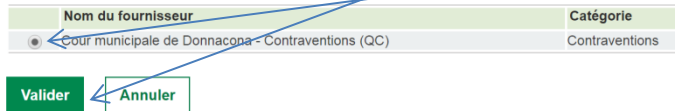

• **Vous obtiendrez alors ce résultat, vous pouvez appuyer sur « Valider » sans rien inscrire dans la case « Descriptif »**

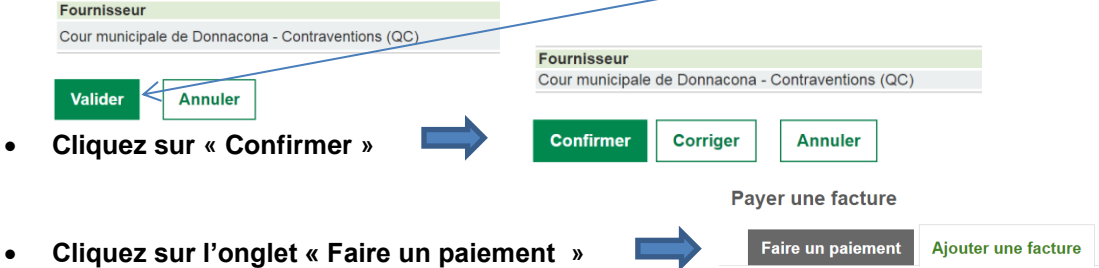

• **Il ne reste qu'à payer la facture en inscrivant le numéro de référence variable de quinze chiffres qui apparaît sur votre constat d'infraction, commençant par « 100391… » et à inscrire le montant de votre paiement**

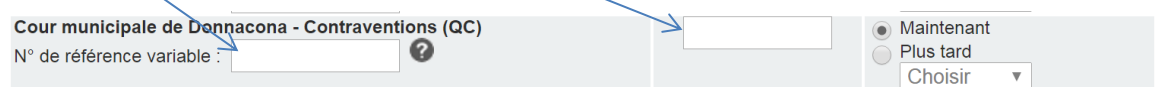

**N'hésitez pas à communiquer avec nous si vous avez des questions au 418-285-0110, poste 238**